# Driver's Seat Basic Settings for 2017 VW Teramont

2017 SAIC VW Teramont VIN: LSV2C7CA0HN\*\*\*\*\*\*

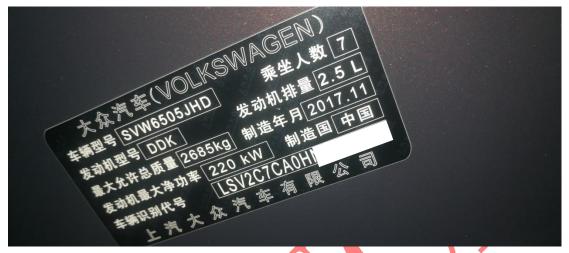

Function description: After the driver's seat control module is replaced or repaired, the vehicle reports a relevant DTC. You need to use this function to perform basic settings on the seat.

Supported product: Launch PRO or PAD series comprehensive diagnostic equipment

Tested product: X431-PADV

1. Select the [X431-PADV] equipment, select the [VW] software, connect and select [High-speed Scan] to scan the systems (as shown in the following figure).

| v. <b>⊣</b>                      |                     |                    |                  |             |              | ♀ ೫ <b>⊖ ♥</b> ⊿ | 75% 08:53 |
|----------------------------------|---------------------|--------------------|------------------|-------------|--------------|------------------|-----------|
| System and Fund                  | tion                |                    | <b>f</b>         | <b>₹</b> ∕  | <u>Q</u>     | ē                | ŀ         |
| VW V29.02 >                      |                     |                    |                  |             | 🛜 🕇0 b/s 👘   | <b>↓</b> 0 b/s   | 🟥12.37V   |
| System Topology                  | *Support sliding up | and down Normal    | Abnormal Scanned |             | · · · ·      | FS_CA            |           |
| System List                      |                     |                    | CM_02 ACC_13     | LSL_29 SW   | A_3C BAR_61  | LS2_D6           |           |
| Full Systems List                |                     | CAN-Comfort EZE_09 |                  |             |              | FH_BB            |           |
| Special Function                 | 9-10                | CANHING IFE_5F     | _RE_16           | TBF_52 NO   | T_75 FFF_A5  | Отвн_вс          |           |
| Guided Functions                 | OBD GW_19           |                    |                  |             |              |                  |           |
| Online Function                  |                     |                    |                  |             |              |                  |           |
| VW Crafter (LT3) Light<br>Trucks | К                   |                    |                  |             |              |                  |           |
| 大众 途昂 2017<br>VIN LSV2C7CA0H     |                     | Smart Detection    | High-speed Scan  | System Scan | Gateway Scan | Select De        | tection   |
| Q 🗖                              | C.                  |                    |                  |             | <u>ک</u>     | Ð                |           |

2. After system scanning, the relevant DTCs are displayed for 36 Seat Adjustment, Driver Side (as shown in the following figure).

| <b>⊥</b> ₩ (*)                   |                                          |                  |                 | ٥              | * 🗢 🎔 🖌 🖹 75% 08:54 |
|----------------------------------|------------------------------------------|------------------|-----------------|----------------|---------------------|
| System and Fun                   | ction                                    | <b>f</b>         | Ĩ.              |                | · ·                 |
| VW V29.02 >                      |                                          |                  |                 | 🖹 🕇 0 b/s 🛛 🤳  | 0 b/s ⊞12.39V       |
| System Topology                  | 36 Seat Adjustment, Driver Side          |                  |                 | <b>6</b> 个     | Enter               |
| System List                      | B135154 Lumbar Support Height Adjustme   | ent Motor - No B | asic Setting    |                | Active/Static       |
|                                  | B135254 Lumbar Support Fore/Aft Adjustn  | nent Motor - No  | Basic Setting   |                | Active/Static       |
| Full Systems List                | B135354 Seat Angle Adjustment Motor - No | o Basic Setting  |                 |                | Active/Static       |
| Special Function                 | B135554 Seat Forward/Back Adjustment N   | lotor - No Basic | Setting         |                | Active/Static       |
|                                  | B135654 Seat Backrest Adjustment Motor   | - No Basic Setti | ng              |                | Active/Static       |
| Guided Functions                 | B201000 No Basic Setting                 |                  |                 |                | Active/Static       |
| Online Function                  | 01 Engine Electronics                    |                  |                 | Normal         | Enter               |
| VW Crafter (LT3) Light<br>Trucks | Ω2 Transmission Electronics              |                  |                 | Normal         | Enter               |
| 大众 途昂 2017<br>VIN LSV2C7CA0H     |                                          | Report           | Compare Results | Diagnostic Pla | an Clear DTCs       |
| 0                                |                                          |                  |                 | ŝ              | ſ                   |

3. Select the [Guided Functions] menu on the left (as shown in the following figure).

| - V 🛞                            |                                                                                   |                 |                 |            | ♥ ∦ ● ♥        | 75% 08:54  |
|----------------------------------|-----------------------------------------------------------------------------------|-----------------|-----------------|------------|----------------|------------|
| System and Fund                  | tion                                                                              | <b>f</b>        | <b>⊒</b> ∕      | <u> </u>   | ē              | ŀ          |
| VW V29.02 >                      | 1                                                                                 |                 |                 | ↑ ↑ 0 b/s  | <b>↓</b> 0 b/s | €∃12.39V   |
| System Topology                  | 36 Seat Adjustment, Driver Side                                                   |                 |                 | 6个         |                | Enter      |
| System List                      | B135154 Lumbar Support Height Adjustme<br>B135254 Lumbar Support Fore/Aft Adjustn |                 | Ŭ               |            |                | e/Static   |
| Full Systems List                | B135354 Seat Angle Adjustment Motor - No                                          | o Basic Setting |                 |            | Active         | e/Static Q |
| Special Function                 | B135554 Seat Forward/Back Adjustment N<br>B135654 Seat Backrest Adjustment Motor  |                 | Ŭ               |            |                | e/Static   |
| Guided Functions                 | B201000 No Basic Setting                                                          | No busic octin  | iy              |            |                | e/Static   |
| Online Function                  | 01 Engine Electronics                                                             |                 |                 | Normal     |                | Enter      |
| VW Crafter (LT3) Light<br>Trucks | _Ω2 Transmission Electronics                                                      |                 |                 | Normal     |                | Enter      |
| 大众 途昂 2017<br>VIN LSV2C7CA0H     |                                                                                   | Report          | Compare Results | Diagnostic | Plan C         | Clear DTCs |
| $\bigcirc$                       |                                                                                   |                 |                 | <u>ک</u>   |                |            |

4. After confirming that the model is correct, click "Start" (as shown in the following figure).

| <b>国                                    </b> |          |            |           | ♥ * ● ♥ | 75% 08:55 |
|----------------------------------------------|----------|------------|-----------|---------|-----------|
| Vehicle Basic Characteristics                | <b>f</b> | <b>Z</b> ∕ | <u>Q</u>  |         | ŀ         |
| VW V29.02 > Guided Functions                 |          |            | 🤶 🕇 0 b/s | ↓0 b/s  | ⊞12.38V   |
| CU - Teramont 2017 >                         |          |            |           |         | $\sim$    |
| Year                                         |          |            |           |         |           |
| 2017 (H)                                     |          |            |           |         | $\sim$    |
| Model                                        |          |            |           |         |           |
| Sedan                                        |          |            |           |         | $\sim$    |
| Engine Type                                  |          |            |           |         |           |
| All Engine Codes                             |          |            |           |         | $\sim$    |
| Start                                        |          |            | CANCEL    |         |           |
| 大众 途昂 2017<br>VIN LSV2C7CA0H                 |          |            |           |         |           |
|                                              |          | C          | ]         |         | D         |
|                                              |          |            |           |         |           |

5. Choose [36 Seat Adjustment, Driver Side] and click the 【Guided Functions】 menu on the right (as shown in the following figure).

| 😹 🖬 V/ 🛞               |                                                                              | * 🗢 🕈          | 74% 09:01       |
|------------------------|------------------------------------------------------------------------------|----------------|-----------------|
|                        |                                                                              |                | P               |
| VW V29.02 > Guided Fur | nctions > CU - Teramont 2017 > > 2017 (H) > Sedan > All Engine Codes 👘 👘 b/s | <b>↓</b> 0 b/s | <b>⊞</b> 12.38V |
| System List Sp         | vecial Function Vehicle Detection Fault List Display Setting                 |                |                 |
|                        | 22 All-Wheel Drive Electronics                                               | Control M      | odule OBD       |
|                        | 23 Brake Boost                                                               |                | y Model         |
| -                      | 29 Left Light Control                                                        |                | unctions        |
| -                      | 2B Steering Column Lock                                                      |                |                 |
| -                      | 36 Seat Adjustment, Driver Side                                              |                |                 |
| -                      | 39 Right Light Control                                                       |                |                 |
| -                      | 3C Lane Change Assistance                                                    |                |                 |
| -                      | 42 Driver's Door Electronics                                                 |                |                 |
| -                      | 44 Power Steering                                                            |                |                 |
| _                      | 47 Sound System                                                              |                |                 |
| Q                      |                                                                              | 4              | $\supset$       |

|                                            | 0                                                                                                    |          | 00         |                 |           |
|--------------------------------------------|----------------------------------------------------------------------------------------------------|----------|------------|-----------------|-----------|
| <b>※ 上 </b>                                |                                                                                                    | -        |            | * • •           | 74% 09:02 |
| 36 Seat Adjustment, Drive                  | r Side                                                                                                    | ♠ 🗹      | 2          |                 | ŀ         |
| VW V29.02 > Guided Functions > CU - Teramo | nt 2017 > > 2017 (H) > Sedan > All Engir                                                                                                    | ne Codes | 🤶 🕇 90 b/s | <b>↓</b> 78 b/s | Ē=12.40V  |
| Name (Installed)                           |                                                                                                    |          |            |                 |           |
| 0036 - Basic Setting                       |                                                                                                    |          |            |                 |           |
| 0036 - Final Control Diagnosis             |                                                                                                    |          |            |                 |           |
| 0036 - Identification                      | Notes                                                                                                    | 1        |            |                 |           |
|                                            | Processing, Please Water State State St | ait      |            |                 |           |
|                                            |                                                                                                    |          |            |                 |           |
|                                            | END SESSI                                                                                                    | ON       |            |                 |           |
|                                            |                                                                                                    |          |            |                 |           |
|                                            |                                                                                                    |          |            |                 |           |
|                                            |                                                                                                    |          |            |                 |           |
| 大众 途昂 2017<br>VIN LSV2C7CA0H               |                                                                                                    |          |            |                 |           |
| <i>Q</i> <sup>R</sup>                      |                                                                                                    |          |            | €1              | þ         |
|                                            |                                                                                                    |          |            |                 |           |

6. Choose **(**0036-Basic Setting**)** (as shown in the following figure).

7. Read the prompts and click "Continue/Complete" (as shown in the following figure).

| · · · · · · · · · · · · · · · · · · ·                                                                                                    |               | * • • 4 | 74% 09:02 |
|----------------------------------------------------------------------------------------------------|---------------|---------|-----------|
|                                                                                                    | 2             |         | ŀ         |
| VW V29.02 > Guided Functions > CU - Teramont 2017 > > 2017 (H) > Sedan > All Engine Codes                                                                     | 🤶 🕇 403 b/s , | 523 b/s | Ē∃12.38V  |
| Function Execution In Process                                                                                                    | 24            |         |           |
| Short Description For Function                                                                                                    | Continue/Cor  | nplete  |           |
| With The Program, You Can Check The Following Function/Component: Performing Basic Setting<br>Requirements:<br>Diagnostic Cable With Integrated CAN Interface |               |         |           |
| Q 🔹 🖼                                                                                                    |               | Ð       |           |

### 8. Click "Continue/Complete" (as shown in the following figure).

| · · · · · · · · · · · · · · · · · · ·                                                                                                    |           | * 🛛 🗸          | 74% 09:02 |
|----------------------------------------------------------------------------------------------------|-----------|----------------|-----------|
|                                                                                                    | 2         | Ē              | Þ         |
| VW V29.02 > Guided Functions > CU - Teramont 2017 > > 2017 (H) > Sedan > All Engine Codes                                                                        | 🛜 🕇 0 b/s | <b>↓</b> 0 b/s | 🟥12.38V   |
| Function Execution In Process                                                                                                    |           |                |           |
| Browse FM                                                                                                    | Continue/ | Complete       |           |
| The Following Event Memory Is Entered In The Control Module For The Driver Seat Adjustment -<br>J810:<br>B201000<br>No Basic Setting<br>Press Continue/Complete. |           |                |           |
|                                                                                                    |           |                | 5         |

9. Ensure that the condition "Put the Head Support in the Lowest Position" is met, and click "Continue/Complete" (as shown in the following figure).

|                                                                                           |           | * 🗢 🛡          | 74% 09:02    |
|-------------------------------------------------------------------------------------------|-----------|----------------|--------------|
|                                                                                           | <u>Q</u>  |                | ŀ            |
| VW V29.02 > Guided Functions > CU - Teramont 2017 > > 2017 (H) > Sedan > All Engine Codes | 🤶 🕇 0 b/s | <b>↓</b> 0 b/s | ⊞12.38V      |
| Function Execution In Process                                                             |           |                |              |
| Checking                                                                                  | Continue  | /Complete      |              |
|                                                                                           |           |                |              |
|                                                                                           |           |                |              |
|                                                                                           |           |                |              |
|                                                                                           |           |                |              |
| Put The Head Support In The Lowest Position.                                              |           |                |              |
|                                                                                           |           |                |              |
|                                                                                           |           |                |              |
|                                                                                           |           |                |              |
|                                                                                           |           |                |              |
|                                                                                           |           |                |              |
|                                                                                           |           |                | $\mathbf{D}$ |

10. Read the prompts and click "Continue/Complete" (as shown in the following figure).

| V29.02 > Guided Functions > CU - Teramont 2017 > > 2017 (H) > Sedan > All Engine Codes                                                   |             | ↓0 b/s                 | <b>₽</b> |
|----------------------------------------------------------------------------------------------------|-------------|------------------------|----------|
| Inction Execution In Process                                                                                                    | ••••••••••• | <b>V</b> 0 <i>b</i> /3 | 12.0     |
| necking                                                                                                    | Continue    | /Complete              |          |
|                                                                                                    |             |                        |          |
|                                                                                                    |             |                        |          |
|                                                                                                    |             |                        |          |
| aution<br>ake Sure That There Is Nothing In Front Of Or Behind The Driver Seat Since The Driver Seat Will<br>e Moved To The Stop Points. |             |                        |          |
|                                                                                                    |             |                        |          |
|                                                                                                    |             |                        |          |
|                                                                                                    |             |                        |          |
|                                                                                                    |             |                        |          |
|                                                                                                    |             |                        |          |

11. Click "Yes" (as shown in the following figure).

| ③ L V (3)                                                                                 |           | * 🗢 💙          | A 🗍 74% 09:02 |
|-------------------------------------------------------------------------------------------|-----------|----------------|---------------|
|                                                                                           |           |                | ŀ             |
| VW V29.02 > Guided Functions > CU - Teramont 2017 > > 2017 (H) > Sedan > All Engine Codes | 🤶 🕇 0 b/s | <b>↓</b> 0 b/s | Ē∃12.38V      |
| Function Execution In Process                                                             |           |                |               |
| Checking                                                                                  |           | Yes            |               |
|                                                                                           |           |                |               |
|                                                                                           |           | No             |               |
|                                                                                           |           |                |               |
|                                                                                           |           |                |               |
|                                                                                           |           |                |               |
| Can The Seat Be Moved Safely?                                                             |           |                |               |
|                                                                                           |           |                |               |
|                                                                                           |           |                |               |
|                                                                                           |           |                |               |
|                                                                                           |           |                |               |
|                                                                                           |           |                |               |
| Q 🖸 🔛                                                                                     |           | ^ <b>▲</b>     | 5             |
|                                                                                           |           |                |               |

12. It will prompt "Executing the basic routine...Please wait" (as shown in the following figure).

| ■ V (š)                                                                                  | * • • • •               | 74% 09        |
|------------------------------------------------------------------------------------------|-------------------------|---------------|
|                                                                                          |                         | ŀ             |
| / V29.02 > Guided Functions > CU - Teramont 2017 > > 2017 (H) > Sedan > All Engine Codes | 🛜 🕇 270 b/s 🛛 🕹 157 b/s | <b>E</b> 12.3 |
| nction Execution In Process                                                              |                         |               |
| asic Setting                                                                             | Continue/Complete       |               |
|                                                                                          |                         |               |
|                                                                                          |                         |               |
|                                                                                          |                         |               |
| e Basic Setting Basic Setting Routine Not Running For: Height Adjustment Of The Lumbar   |                         |               |
| ie Basic Setting Basic Setting Routine Not Running For. Height Adjustment Of The Lumbar  |                         |               |
| ertebrae Support                                                                         |                         |               |
|                                                                                          |                         |               |
| ertebrae Support<br>ease Wait                                                            |                         |               |
| ertebrae Support<br>ease Wait                                                            |                         |               |
| ertebrae Support<br>ease Wait                                                            |                         |               |
| ertebrae Support<br>ease Wait                                                            |                         |               |

13. After completing the execution of various parts of the seat, it will prompt "Basic setting has ended, basic routine finished correctly" (as shown in the following figure).

| WW V29.02 > Guided Functions > CU - Teramont 2017 > > 2017 (H) > Sedan > All Engine Codes     Function Execution In Process     Basic Setting     Continue/Complete   The Basic Setting Has Ended. The Seat Adjustment Control Module Reports: Basic Setting Routine - Finished Correctly. | <u>ک</u> به ک                                                                              |                                    |            |           | * 🗨 📢          | 74% 09:03 |
|----------------------------------------------------------------------------------------------------|--------------------------------------------------------------------------------------------|------------------------------------|------------|-----------|----------------|-----------|
| Basic Setting       Continue/Complete         The Basic Setting Has Ended.       The Seat Adjustment Control Module Reports:                                                                                                    |                                                                                            | A                                  | <b>⊒</b> ∕ | <u>Q</u>  |                | ŀ         |
| Basic Setting Continue/Complete The Basic Setting Has Ended. The Seat Adjustment Control Module Reports:                                                                                                    | VW V29.02 > Guided Functions > CU - Teramont 2017 > > 2                                    | 017 (H) > Sedan > All Engine Codes |            | 🤶 🕇 0 b/s | <b>↓</b> 0 b/s | 🟥12.40V   |
| The Basic Setting Has Ended.<br>The Seat Adjustment Control Module Reports:                                                                                                    | Function Execution In Process                                                              |                                    |            |           |                |           |
| The Seat Adjustment Control Module Reports:                                                                                                    | Basic Setting                                                                              |                                    |            | Continue  | /Complete      |           |
|                                                                                                    | The Seat Adjustment Control Module Reports:<br>Basic Setting Routine - Finished Correctly. |                                    |            |           |                | 5         |

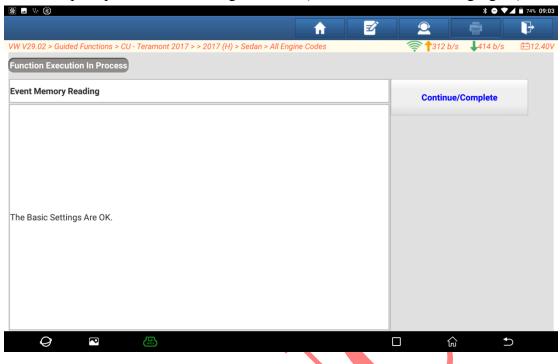

#### 14. It will prompt "The basic settings are OK" (as shown in the following figure).

### 15. Click "Continue/Complete" (as shown in the following figure).

|                                                                                                    |            |                 | 74% 09:03 |
|----------------------------------------------------------------------------------------------------|------------|-----------------|-----------|
|                                                                                                    | $\bigcirc$ | ē               | ŀ         |
| VW V29.02 > Guided Functions > CU - Teramont 2017 > > 2017 (H) > Sedan > All Engine Codes                        | 🛜 🕇 77 b/s | <b>↓</b> 69 b/s | 🟥 12.41V  |
| Function Execution In Process                                                                                    |            |                 |           |
| End Of Test.                                                                                                    | Continue/  | Complete        |           |
| - Reconnect All Connectors That Are Possibly Still Disconnected.<br>- Press The Continue/Complete Button To End. |            |                 |           |
|                                                                                                    |            | +               | )         |

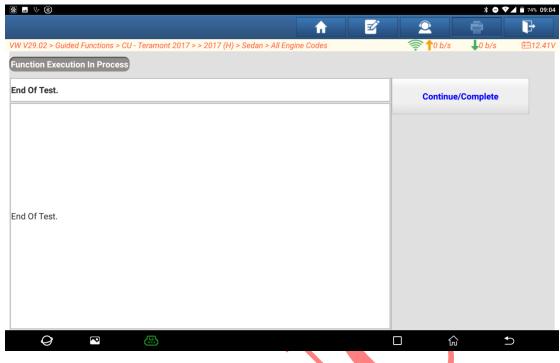

#### 16. Click "Continue/Complete" exit the test (as shown in the following figure).

17. After the one-click DTC clearing function is performed to clear DTCs, the vehicle system displays normally and the setting is completed (as shown in the following figure).

| System and Function                                 | tion                                |        | <b>⊒</b>        | *                | ● ♥⊿ ■ 72% 09:00 |
|-----------------------------------------------------|-------------------------------------|--------|-----------------|------------------|------------------|
| /W V29.02 >                                         | 15 Airdag                           |        | <u> </u>        | ↑0 b/s<br>Normai |                  |
| System Topology                                     | 16 Steering Column Electronics Syst | ems    |                 | Normal           | Enter            |
| System List                                         | 19 Data Bus OBD Interface           |        |                 | Normal           | Enter            |
| Full Systems List                                   | 36 Seat Adjustment, Driver Side     |        |                 | Normal           | Enter            |
| Special Function                                    | 3C Lane Change Assistance           |        | Normal          | Enter            |                  |
| Guided Functions                                    | 42 Driver's Door Electronics        |        |                 | Normal           | Enter            |
| Online Function                                     | 44 Power Steering                   |        |                 | Normal           | Enter            |
| /W Crafter (LT3) Light K<br>Frucks 52 Descentration |                                     |        | Normal          | Entor            |                  |
| 大众 途昂 2017<br>VIN LSV2C7CA0H                        |                                     | Report | Compare Results | Diagnostic Plan  | Clear DTCs       |
| Ø P                                                 |                                     |        |                 | ß                | ſ                |

## **Statement:**

The content of this document is copyrighted by Shenzhen Launch Tech Co., Ltd., and no individual or organization may quote or reprint it without consent.